# E-mail Blasts production standards & guidelines

a brief guide on how to create a successful e-mail blast

prepared by Biocompare production dept.

v. 1.3

# **CONTENTS**

- 1. Introduction
- 2. Summary Recommendations:
  - a. Technical
  - b. Design/Usability
- 3. Markup
  - o HTML
  - o Text files
- 4. Target Browsers & E-Mail Clients
- 5. Spam
- 6. E-Mail QA checklist
- 7. For Media Coordinators and Sales...
- 8. Resources & Tools

# 1. Introduction

This document addresses html coding standards and content specifications for e-mail blasts (also called optins, or e-shots) for both html and .txt formats. Particularly for html, it's a moving target – changing as browsers/e-mail clients/markup standards evolve.

Some customers will design and markup the content not using key best practices.

- Help your vendor be successful online
- A lot of times vendors are new to advertising and marketing online—and they your expertise to understand why something is more effective.
- Give specific feedback re why the blast will be more effective if you apply specific changes.

# **Questions/Suggestions?**

Please ask your Media Coordinator.

# 2. Summary recommendations

### a. TECHNICAL:

- Inboxes will accept e-mail up to 100k (our standard is 50k)
- E-mail creative should be no wider than 700 pixels (our standard is 600px)

# Do:

- o Use inline styles.
  - → Tip/Exception: a style sheet which would usually appear in the <head> tag will usually deploy correctly if you paste it just below the <body> tag.
- Use lower case html 4.0 markup
  - For special characters such as ® ™ & etc., use html entities or ASCII markup
- Try to mark up the page so that a user increase or decrease the font size, design, branding, content still appear coherent
  - The most effective blasts always do this
  - It's not always possible as our customers want to use their own designs and/or markup

# Do not use:

- o JavaScript -- most e-mail clients will not interpret it
- o Forms -- most e-mail clients will not interpret
- o Rowspans most e-mail clients will not interpret as expected
- o <style> tags inline styles only
- o Image maps
- Moving images
  - Animated gifs work in some browsers but not all. If you do use them, design so
    information is delivered with or without the animation.
- o Flash outlook interprets correctly; other e-mail clients do not.
- Anchor links (e.g., "top" "bottom" etc.)
  - These do not render in all e-mail clients; e.g. Lotus Notes never renders them;
     gMail & Yahoo! have problems as well

## Avoid:

o Colspans -

Lotus notes, AOL will not interpret correctly.

→ Recommend using nested/stacked tables instead.

Most e-mail clients will interpret as expected.

- Animated gifs
  - Do not deploy as expected in some e-mail clients.
  - May be too distracting from your main message

# b. Design/Usability:

Keep the message readable, usable, so targeted audience will click.

- a. Featured creative should appear in MS Outlook's preview pane area, i.e., approx. the top 300 pixels of the blast.
- b. Featured content should appear 'above the fold' when using a web-based e-mail client like gMail and Yahoo!, i.e., approx. 420 pixels in height.
- c. When designing, note that gmail populates automatically generated competitor ads to the right of the e-mail interface. Design so this will not overwhelm your primary message.
- d. If there are ads in your blast, run them down the left side of the email, with textual content to the right. Tests have shown that in left-to-right languages, this layout results in maximal number of clicks.
- e. Put important content in html text—not images.
  - o Images are by default turned off by some e-mail clients, some users.
  - o Ideally, the e-mail will convey your message elegantly and effectively with images on or off.
- f. Call to Action should have visual importance and be in a prominent location follow the natural flow of the eye as it reads a page
- g. The e-mail should be designed so a user with a mid-size computer screen does not need to scroll down to view all key information. Users will often not scroll down the screen, so containing all the information in a smaller space is preferable. Clearly define at least one link towards the top of the e-mail for users who don't scroll.
- h. Our standard width is 600px wide, and length would be 400-500px before user has to scroll.
- i. Design for Images to be turned off.
  - Images will not show up right away in most readers as a security issue, so the content should be readable without viewing any images. Here's what an all image e-mail might look like with the images turned off

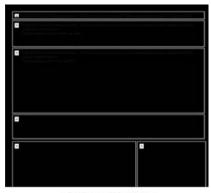

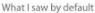

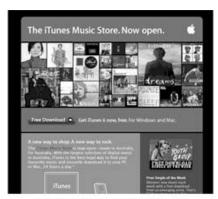

What I saw when I enabled images

### Some tips to minimize this problem:

- Never use only images for important content like headlines, links and any calls to action.
- Add a text-based link to a web version of your design at the top of your email.
- Get added to your recipient's address book (see guideline 3 below).
- Use the alt attribute for all images for a better experience in G-mail
- Always add the height and width values to the image to ensure that the blank placeholder image doesn't throw your design out.
- Do not use image maps.
- Test your design with images turned off before you send it.

### j. Define your layout as strictly as possible

- o Lock in the height and width of tags.
- o Never rely on default alignment.
- Define text styles for every link and . Do not assume that styles will cascade.
- o tags will render differently in every client, use <br> or <div> tags when possible.
- o Try to stay away from layouts that use a lot of spacer gifs

# k. Validate your code against html transitional standards

o This is a best practice for any html project

### I. Use entity names for special characters

 Copyright (©), registered trademark, exclamation, asterisk, etc. Most e-mail readers will block images until the user chooses to view them. Keep this in mind and use text rather than images wherever possible. Never send out an e-mail that is only images.

# m. Make sure that there are well defined links in text format in addition to any image links.

When in doubt, underline the links in the e-mail, especially in blocks of text. Users expect things to be more defined in e-mail than on the web.

n. **Link images whenever possible as users will often click images.** Always use alt attribute for images to encourage users to view the images as well.

- Use tables to lay out the document. XHTML does not render well in many readers. Clearly
  define image and cell sizes to ensure that the e-mail will look how you intended it to for the
  largest amount of users.
- p. The maximum width of the e-mail should be either set as a percentage or as 600 pixels or less. If the e-mail is too wide, viewers will have to scroll horizontally which is not user-friendly. In addition, important information may be hidden if not all of the e-mail is clearly visible.
- q. The HTML file should be 50k or less in size. No image contained in the HTML should be greater than 25k in file size. This ensures that the e-mail will load quickly for users on a slower connection as well as on a fast one.
- r. **Colors used in the HTML should complement—not compete with—color in images.** Glaring colors can detract from the overall look of the e-mail and be distracting to the viewer.
- s. The HTML file should be carefully checked to ensure that it renders without a problem.
  - Very simple, clean html will help the opt-in to render well in as many different e-mail servers as possible. With web-based e-mail readers, this is increasingly important.
  - o G-mail and Live Mail support inline styles only, any <style> tags will be removed.
  - Test the file in as many e-mail readers as possible before sending the test to the customer.

### t. CONTENT:

- o Keep it simple.
- o Make every word count.
- o Avoid spam.
- o Subject line is your first interface with the recipient of this targeted email.
  - Special characters: avoid as most will not be interpreted correctly
- o Include an Opt-Out in every e-mail.

# 3. Markup

### a. HTML e-mails

Most emails will be html format.

- Do not use doctype, <head>, <title>, <style>
- Always use inline styles
- O Define attributes for each element specifically; cascade and inheritance rules may or may not be interpreted as expected. Do not rely on it for your communication.
  - include height and width for each
- Background tags
  - aol, netscape, Outlook 2007 strip background tags
  - if you design an optin with background images, be sure it works with or without background images
- background colors
  - define the body to have background color of white; most e-mail clients have default background color of white, but some, such as webtv, use grey or black.
    - → Not defining the body color may result in black text on black ground.
- o Filenaming Conventions
  - In final produced optin, references are absolute, not relative for all assets and hyperlinks
  - e.g.,

DO: http://www.website.com/folder/images/filename.gif

DO NOT: ../.. /images/filename.gif

- If possible, use functional naming scheme
  - E.g., bul1.gif, more\_info.gif, etc.
  - Do not use spam triggers for filenames

### b. TEXT e-mails

Some vendors prefer to send email blasts in text format in addition to html. Reasons for doing this include:

- UNIX operating systems e.g., pine, elm email software
- Vision impaired users prefer text based email
- Virtually any email client may be configured to reject html—not many people do this but special sets of users, e.g., vision impaired, may prefer this.

# Rules for producing a successful text format email blast:

- o Content
  - Same as HTML e-mails
    - Include opt out
    - Include redirect
- Design and Usability
  - Graphical elements are not possible
  - Use space, lines, dashes, asterisks, capital letters to differentiate between information sets
  - Use line break to break up an area within a section
  - Put important content at the top of message
- o Hyperlinks
  - Enter as absolute paths, e.g.: http://www.google.com
  - No <a href is required; hyperlinks will be translated by the email program</li>
- o URLs
  - Long URLs often break in text emails. Try to keep URL length moderate. This is not an issue if they are redirects using CompareNetworks tools.
- o Width & Length
  - Do not exceed 72 characters in width
  - As with HTML, keep the length to either no scrolling—or just a little scrolling.
- Hard Returns
  - Always put hard returns after each line text copy. Not doing so will cause some systems
    to interpret a line to be longer than you intended.
- Software
  - Use Editpad pro or similar text editor (notepad, wordpad)
    - additional characters will not be inserted just the type you enter.
    - When pasting ms word content—paste into editpad pro tool; with default setup, MS Word will replace apostrophes and double quotes with special characters not supported by many e-mail clients.
- Special Characters
  - Do not use escaped ASCII characters—they will translate as text
    - When you need to refer to a special character:
    - copyright © symbol, use a lower case letter 'c' enclosed in parentheses (c)
    - registered trademark ®, use (r)
    - trademark ™, use (tm)

# 4. Target Browsers & E-mail Clients

CompareNetworks projects are required to work in the following e-mail clients and browsers. This will change:

# E-mail Clients:

- 1. Outlook 2007 on the PC this is commonly used. You may well find that projects that deploy well in every other browser do not do so in Outlook 2007; it is problematic as it is using an MS Word engine.
- 2. Hotmail, Yahoo!, gMail under i.e. 6.x on the PC
- 3. Entourage on the Macintosh (this is microsoft's e-mail client for the macintosh)
- 4. We are not testing for Lotus Notes
  - $\rightarrow$  blasts set up with colspans or rowspans will not deploy as expected in Lotus notes.

# Target Browsers:

- PC:
- Opera (latest)
- Firefox (latest)
- Internet explorer (v. 6.x is a must)
- Internet explorer (v.7.x)
- Internet explorer (v. 8 soon-- when it launches)
- Safari (latest)
- Macintosh
  - Safari (latest)
  - Firefox

# 5. Spam

E-mails can be blocked as spam for various reasons, the most common being spam triggers.

In addition to spam triggers, a large percentage of html/image bytes to text bytes can be a factor. HTML that is not well formed can cause an e-mail to be blocked as well. Avoid using too many images to ensure the e-mail is not blocked.

Choice and order of words in the subject line can affect spam factor of a given email. A high spam factor word modified by a less or non-spam factor word gains a lower spam factor.

e.g.: Implants Orthodontists Favor is more spammy than Orthodontist Preferred Implants

While this is not a complete list, the following words and punctuation should be avoided whenever possible as they trigger spam blockers:

| !                       | Contest             | Open Now!                  |
|-------------------------|---------------------|----------------------------|
| !!                      | Drastically reduced | Order                      |
| !!!                     | Drawing             | Promotion                  |
| %, \$, money            | Free                | Save                       |
| 100%                    | FREE                | Sign up today              |
| 1-800                   | Grand prize         | Special offer              |
| 1-866                   | Great offer         | Special promotion          |
| 1-877                   | Guarantee           | Survey                     |
| 1-888                   | Guaranteed          | Sweepstakes                |
| Alert                   | Increase your       | Top # (e.g. top 5 reasons) |
| Apply online, Apply now | Limited time offer  | Trial offer                |
| Afford                  | Limited time only   | Unlimited                  |
| Click below             | New                 | Win                        |
| Click here              | Offer               | While supplies last        |
| Click this link         | Offer expires       | Open Now!                  |

More about e-mail spam:

http://en.wikipedia.org/wiki/E-mail spam

# 6. E-mail QA Checklist

Test the e-mail blast against the following list before giving the media coordinator an ok to deploy:

- 1. MARKUP
  - a. Well formed html
  - b. Colspans/rowspans avoid colspans; do not use rowspans
  - c. Alt attributes correct?
  - d. Used ascii for special characters
- 2. BROWSERS
  - PC: i.e. 6.x, i.e.7, Opera 9.23, Safari (latest)
  - Mac: Safari (latest)
    - → on the horizon: Internet Explorer 8.x
- 3. E-MAIL CLIENTS
  - PC:
- o Outlook 2007
- o Yahoo!, hotmail, gMail under i.e.6.x
  - → on the horizon: Internet Explorer 8.x
- Mac: Entourage
- 4. LINKS
  - a. Work
  - b. Target correct pages
  - c. Open new browser window
  - d. Title attributes? If employed are they correct? Or too much language?
- 5. USABILITY

With images turned off

- a. Are message, design, content/call to action still effective?
- b. Colorblind users can see also? (wide guideline—not specifically tested)
- c. Useful alt attributes?
- 6. SPELLING/LANGUAGE
  - a. Doublecheck any proper nouns and scientific terminologies
  - b. Grammar correct and pithy
- 7. LAYOUT/BRANDING

### 7. Media Coordinators and Sales

# What to tell your vendors...

when they ask what you would like for the artwork and content of the blast:

- If the customer is doing the design themselves, ask for
  - o A layered PSD
    - this is a Photoshop file with all the art and text in layers
    - text is editable
    - graphics are on separate layers so they are easily modified/resized
- If the customer does not have a layered PSD, ask for
  - o Original art
    - Common formats include Adobe Illustrator, or a raster format such as .tif, .jpg, .bmp, .gif .psd, .pdf – or something
- Let your customer know that the end product will be in html, with some graphics
  - o CompareNetworks graphic designer will use the materials your customer sends to create an html e-mail per all the format rules above.
  - Non-layered PSD art sources require extra work:
    - Slicing and optimizing images

### 8. Resources & Tools:

- ASCII
  - o <a href="http://www.hypergurl.com/asciisymbols.html">http://www.hypergurl.com/asciisymbols.html</a>
  - o <a href="http://www.w3schools.com/tags/ref">http://www.w3schools.com/tags/ref</a> entities.asp
  - o <a href="http://www.utexas.edu/learn/html/spchar.html">http://www.utexas.edu/learn/html/spchar.html</a>
- Browser preview tools:
  - http://ipinfo.info/netrenderer/
     (i.e. 5.5, 6.x, 7. 8 beta and combinations)
  - http://browsershots.org/
     (lots of options and configurations)
- Browser Usage Statistics

This is imprecise but gives you some idea; interpret according to your target user group:

- o <a href="http://www.w3schools.com/browsers/browsers">http://www.w3schools.com/browsers/browsers</a> stats.asp
- o <a href="http://en.wikipedia.org/wiki/Usage">http://en.wikipedia.org/wiki/Usage</a> share of web browsers#TheCounter.com http://news.zdnet.co.uk/software/0,1000000121,39247539,00.htm
- Coding
  - o <a href="http://www.zeldman.com/2007/06/08/e-mail-is-not-a-platform-for-design/">http://www.zeldman.com/2007/06/08/e-mail-is-not-a-platform-for-design/</a>
- Color blind testing:
  - Check against 3 major types <u>http://colorfilter.wickline.org/</u>
  - o all colorblind resources http://tlt.its.psu.edu/suggestions/accessibility/color.html#clink
- HTML Editors
  - HTML editors that do not insert proprietary tags are good; these include Dreamweaver,
     Homesite, Editpad Pro
  - MS Word should be avoided as multitudes of proprietary tags are inserted in to the resulting html
- HTML Validators
  - Dreamweaver has a great built-in validator
  - If you use one of the following, add doctype declaration (html 4.01 transitional) body and head tags:
    - http://htmlhelp.com/tools/validator/
    - <a href="http://validator.w3.org/">http://validator.w3.org/</a> -- but requires a doctype declaration, so not useful for e-mail blasts
- Special Characters HTML Entities cross-platform © <sup>®</sup> & http://www.utexas.edu/learn/html/spchar.html

Subject Line

http://www.emaillabs.com/email\_marketing\_articles/writing\_email\_subject\_lines.html

Text Editor

http://www.editpadpro.com/

clean way to edit .txt files—avoids any formatting or hidden characters

- Online E-Mail Marketing & Advertising
  - http://www.cheetahmail.com/corp/
     cheetahmail tracks latest best practices and techniques
  - o <a href="http://www.clickz.com/">http://www.clickz.com/</a>

ClickZ for latest online marketing and advertising news, with latest metrics strategies, branding

o <a href="http://www.emaillabs.com">http://www.emaillabs.com</a>

All sorts of information about e-mail; good to check from time to time for standards/protocol updates, trends.

- Power up your Snippet Text: http://www.emaillabs.com/email marketing articles/email-snippet-text.html

- Sample E-Mail Blasts
  - o <a href="http://www.dentalcompare.com/optin/147.html">http://www.dentalcompare.com/optin/147.html</a>
  - o http://www.dentalcompare.com/optin/160.html
  - o <a href="http://www.medcompare.com/optin/87.html">http://www.medcompare.com/optin/87.html</a>
  - o <a href="http://www.medcompare.com/optin/63.html">http://www.medcompare.com/optin/63.html</a>
  - o <a href="http://www.medcompare.com/optin/86.html">http://www.medcompare.com/optin/86.html</a>
  - o http://www.biocompare.com/optin/20080221 2116.html
  - Most recent blasts for Biocompare: http://www.biocompare.com/ArticleArchives.aspx?aa=18